## 中級統計学:宿題 5

## 村澤 康友

## 提出期限:2023 年 12 月 8 日

注意:すべての質問に解答しなければ提出とは認めない. 授業の HP の解答例を正確に再現すること(乱数 は除く). グループで取り組んでよいが、個別に提出すること. 解答例をコピペしたり、他人の名前で提出し た場合は,提出点を 0 点とし,再提出も認めない.すべての結果をワードに貼り付けて印刷し(A4 縦・両面 印刷可・手書き不可), 2枚以上の場合は向きを揃えて問題番号順に重ね、左上隅をホッチキスで留めること.

- 1. gretl は代表的な確率分布の pdf や cdf をプロットできる.正規分布の pdf をプロットする手順は以下 の通り.
	- (1)「ツール」→「分布グラフ」を選択.
	- (2)「正規分布」のタブを選択.
	- (3)「平均」と「標準偏差」を入力.
	- (4)「OK」をクリック.

グラフ上で右クリックして「曲線を追加する」を選択すれば,複数のグラフを重ねて表示できる.他の 分布についても同様.

- (a)N(0*,* 1), N(1*,* 1), N(2*,* 1) の pdf を重ねてプロットしなさい.
- (b)N(0*,* 1), N(0*,* 2), N(0*,* 3) の pdf を重ねてプロットしなさい.
- (c)  $\chi^2(1), \chi^2(2), \chi^2(3)$  の pdf を重ねてプロットしなさい.
- (d) t(1), t(2), t(3) の pdf を重ねてプロットしなさい.
- (e)F(1*,* 1), F(1*,* 2), F(1*,* 3) の pdf を重ねてプロットしなさい.
- (f)F(1*,* 1), F(2*,* 1), F(3*,* 1) の pdf を重ねてプロットしなさい.
- 2. gretl は代表的な確率分布の擬似乱数を生成できる.*n* 個の正規乱数を生成する手順は以下の通り.
	- (1) メニューから「ファイル」→「データセットの新規作成」で新しいデータセットを作成.
	- (2) 観測数を *n* とし,その他の質問には適当に答える.
	- (3) メニューから「追加」→「ランダムな変数」を選択.
	- (4)「正規分布」のタブを選択.
	- (5)「平均」「標準偏差」「名称」を入力.
	- (6)「OK」をクリック.

他の分布についても同様.生成された乱数の度数分布は「変数」→「度数分布」で確認できる.

- (a)N(0*,* 1) の乱数を 1000 個生成し,ヒストグラムを描きなさい.
- (b)  $\chi^2(1)$  の乱数を 1000 個生成し, ヒストグラムを描きなさい.
- $(c)$  t(1) の乱数を 1000 個生成し、ヒストグラムを描きなさい.
- (d)F(1*,* 1) の乱数を 1000 個生成し,ヒストグラムを描きなさい.

## 解答例

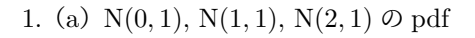

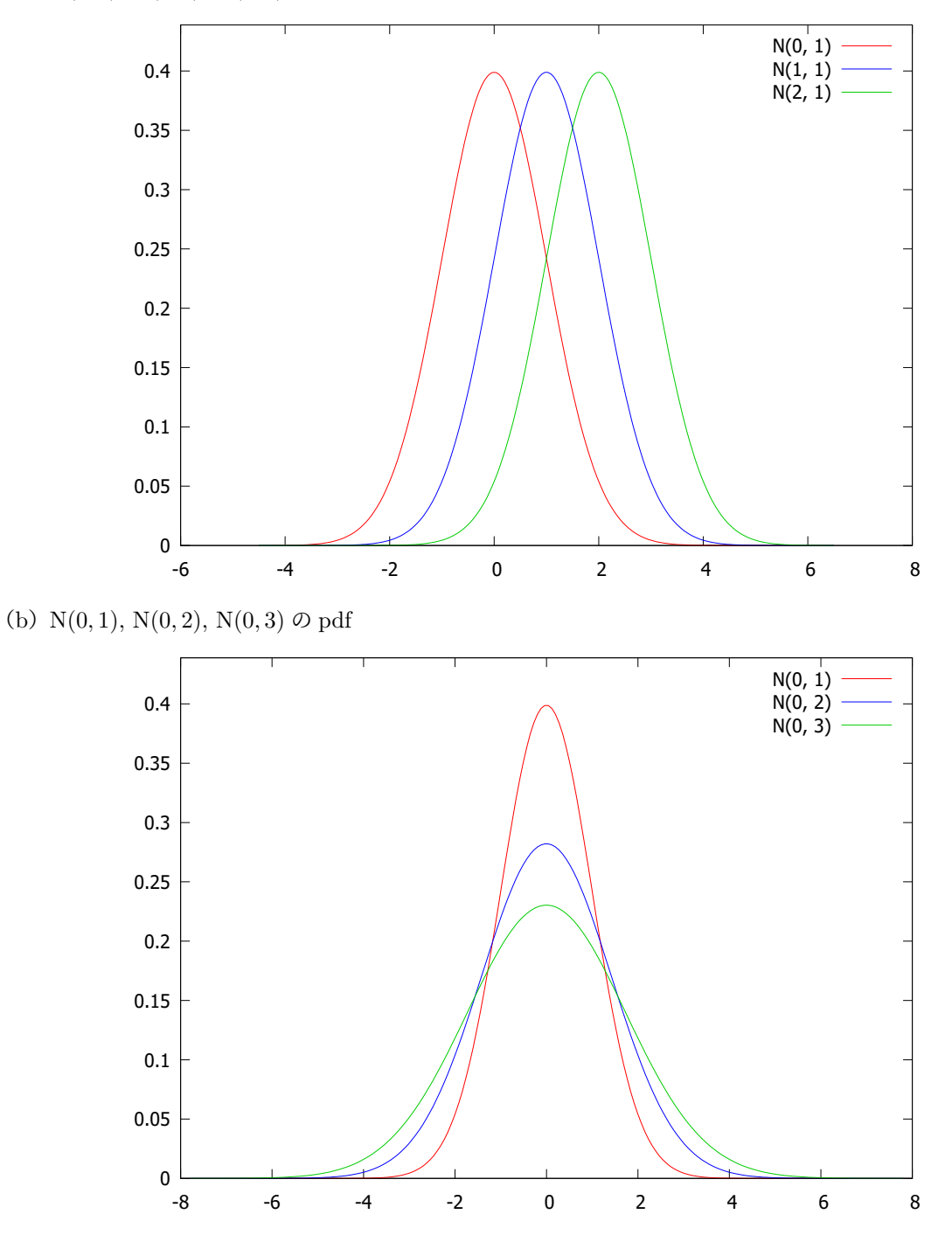

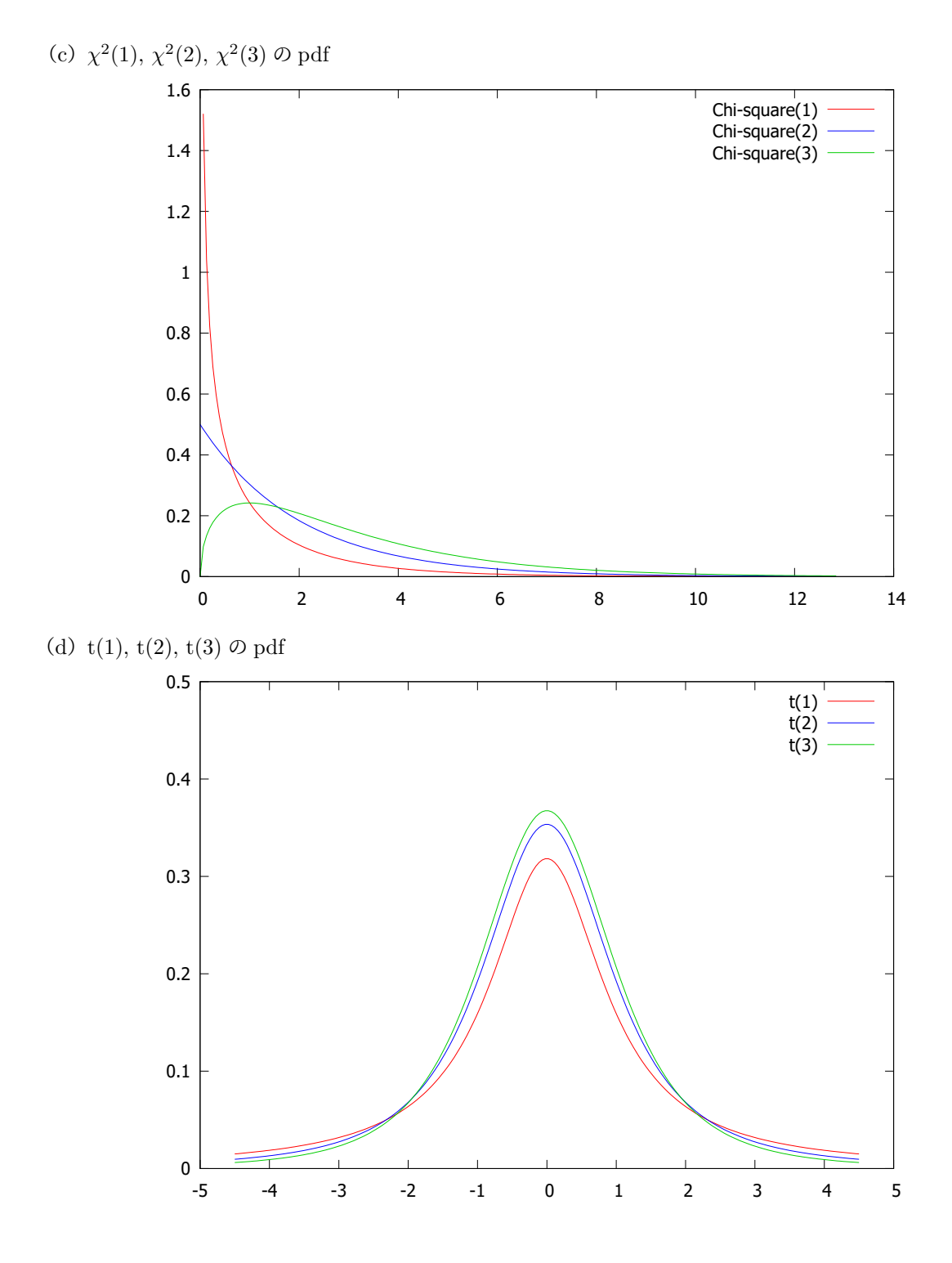

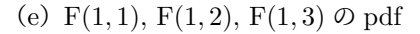

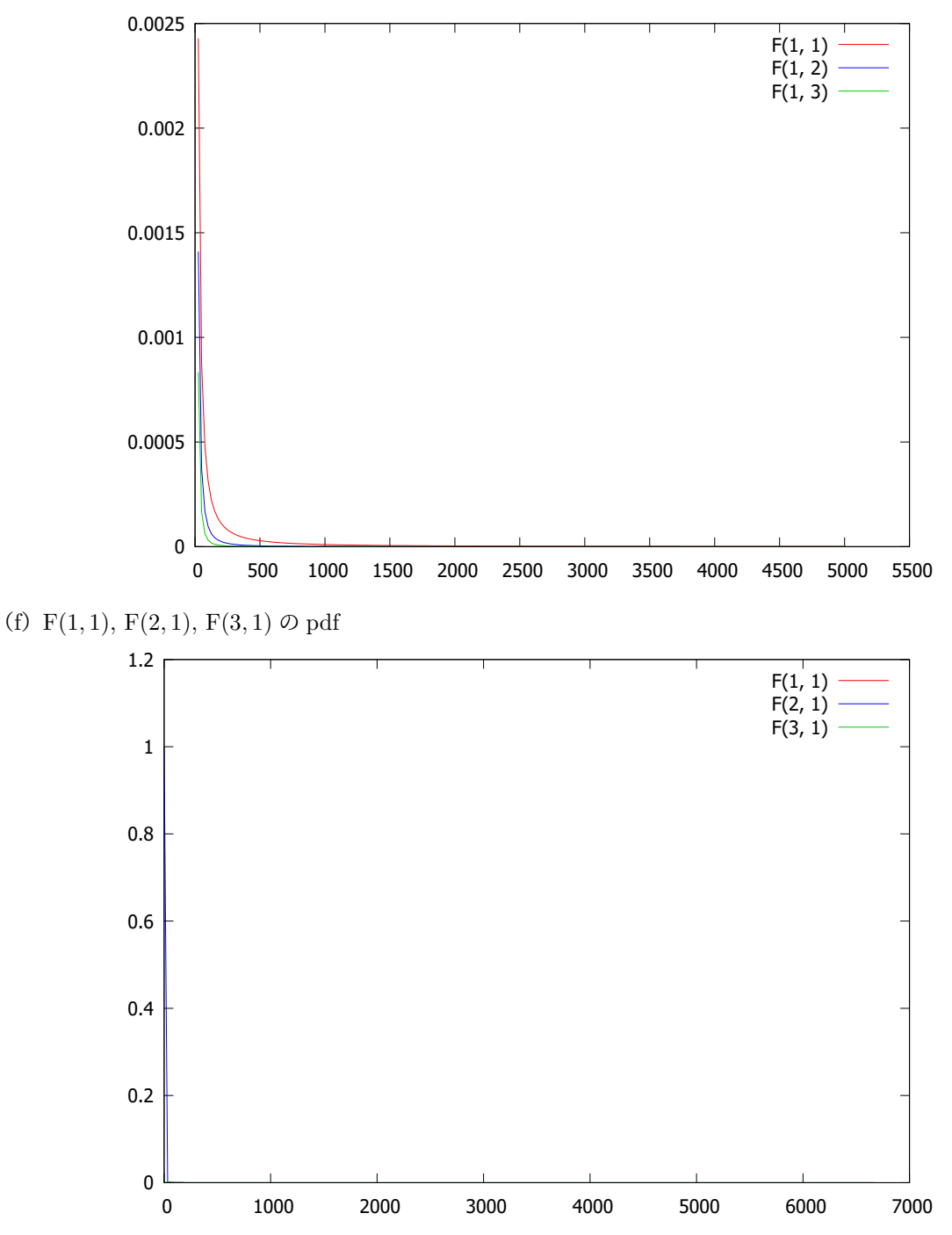

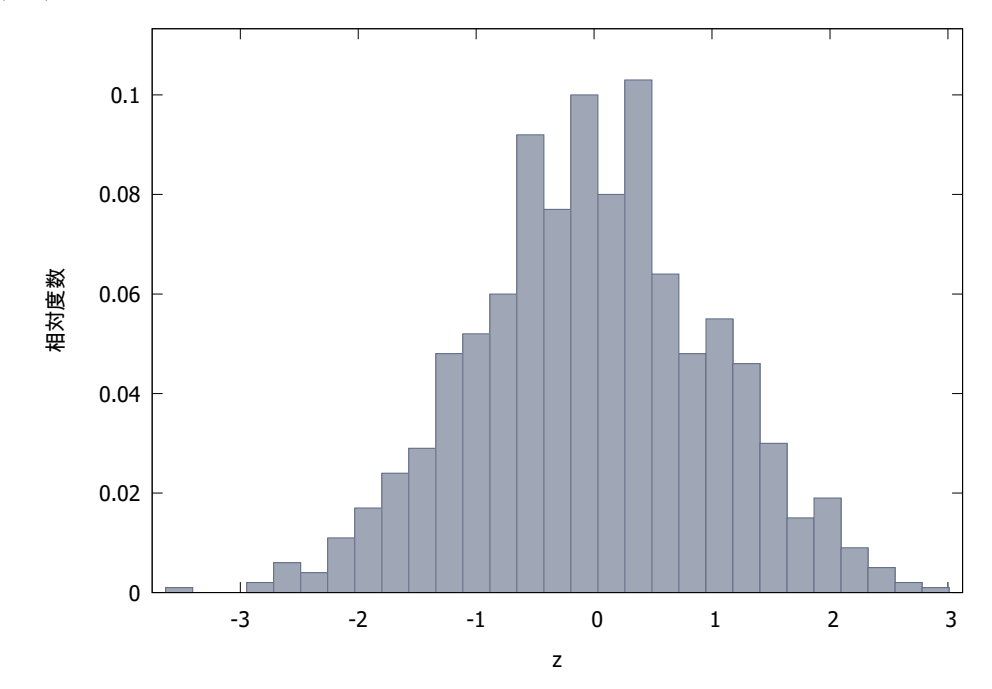

(b)  $\chi^2(1)$  の乱数のヒストグラム

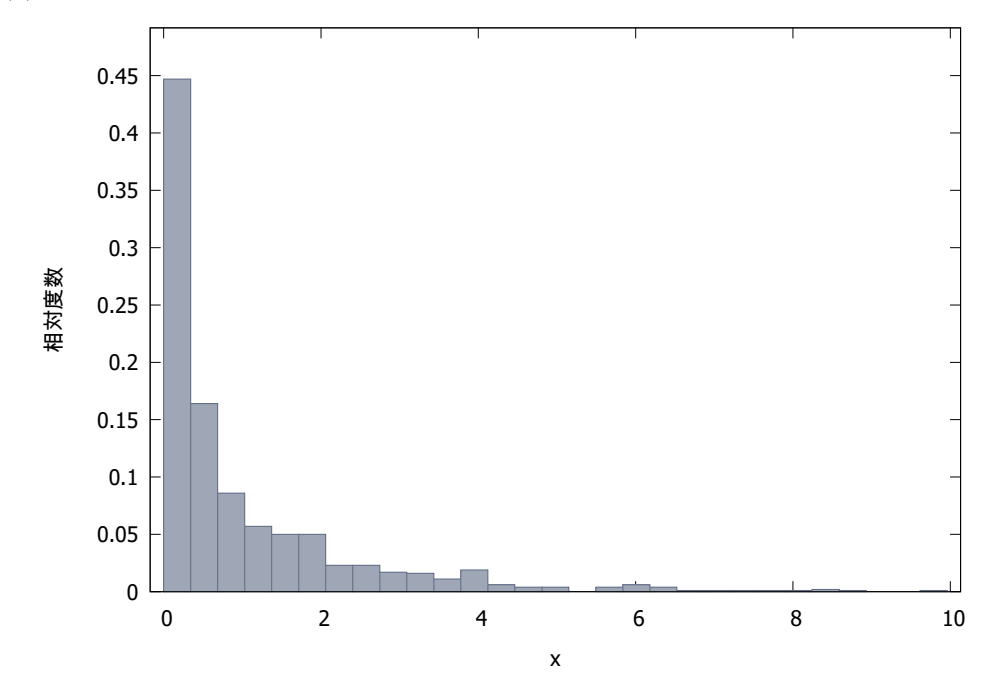

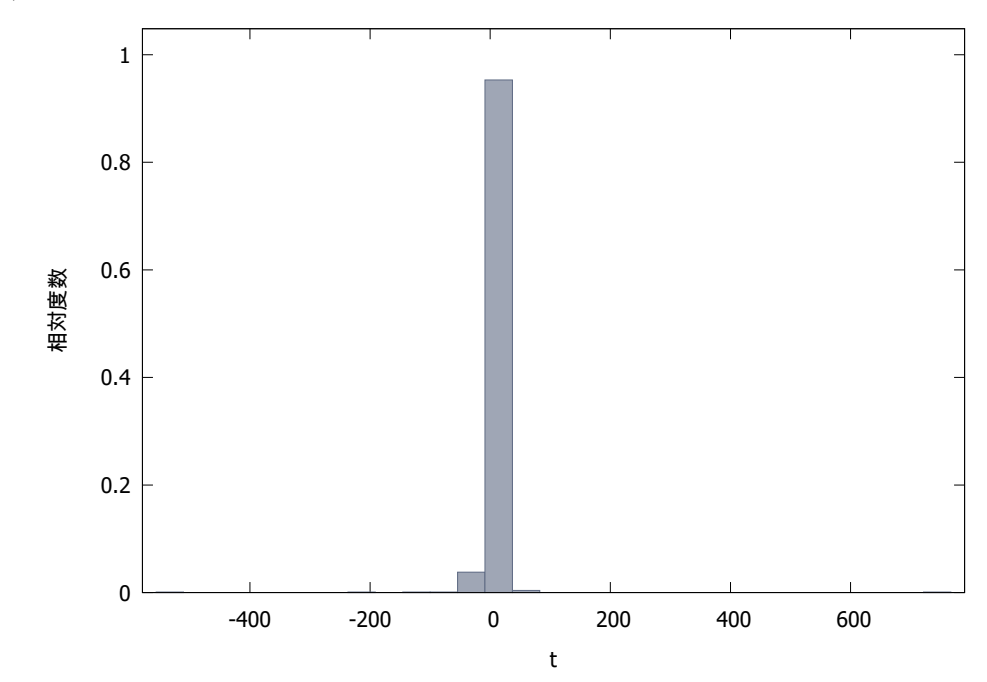

(d)F(1*,* 1) の乱数のヒストグラム

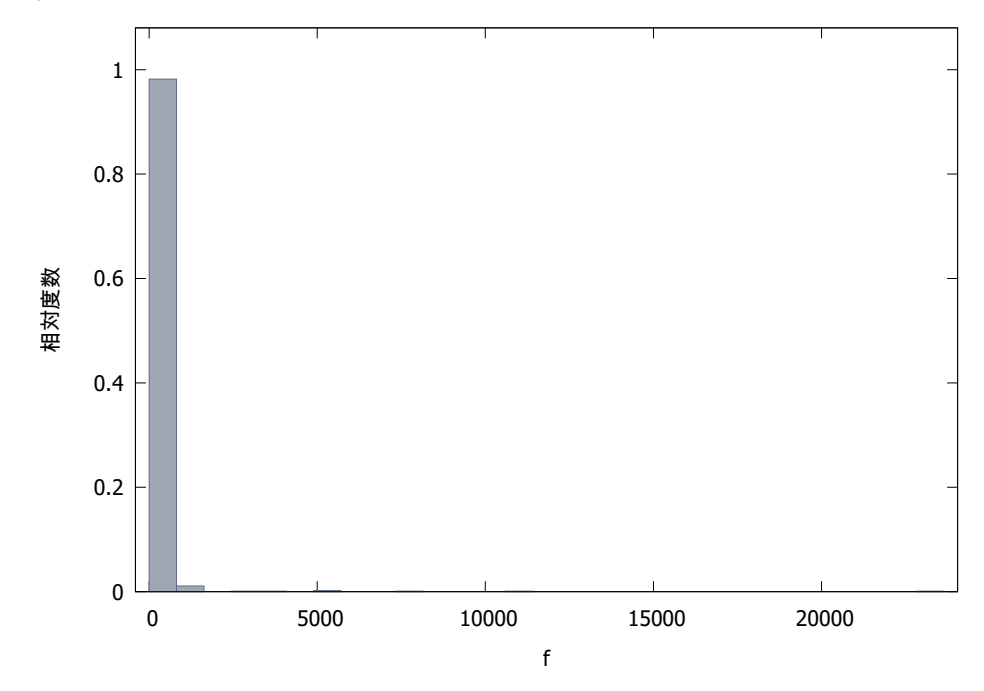